#### WinCT-AD4212C Ver1.13 Addition to Manual

A&D Company, Limited 16.07.29 Ver1.01

#### 1. Overview

This manual is for users who wish to adjust the response settings of the AD-4212C Electronic Balance beyond the standard settings.

You can make minor alterations to the response settings of the AD-4212C Series by changing the internal memory. To make changes to the memory the Windows PC application, WinCT-AD4212C (Ver1.13), and a RS232C connection to the PC are required.

#### 2. Filter Setting

The AD4212C series has two methods of altering settings, Standard Setting and User Setting. Below is a description of each method.

#### 2-1. Standard Setting

Standard Setting has three modes: FAST, MID, and SLOW.

Choose FAST to prioritize response time at the expense of lower stability. Choose SLOW for a slower response time that is much stronger against disturbances.

If the three modes above do not provide the response speed or stability you require, choose User setting to fine-tune the filter adjustments.

#### 2-2. User Setting

By choosing User Setting you can make detailed changes to the Stability band width, Stability detect time, Re-zero condition, Averaging range, Averaging time and Digital filter.

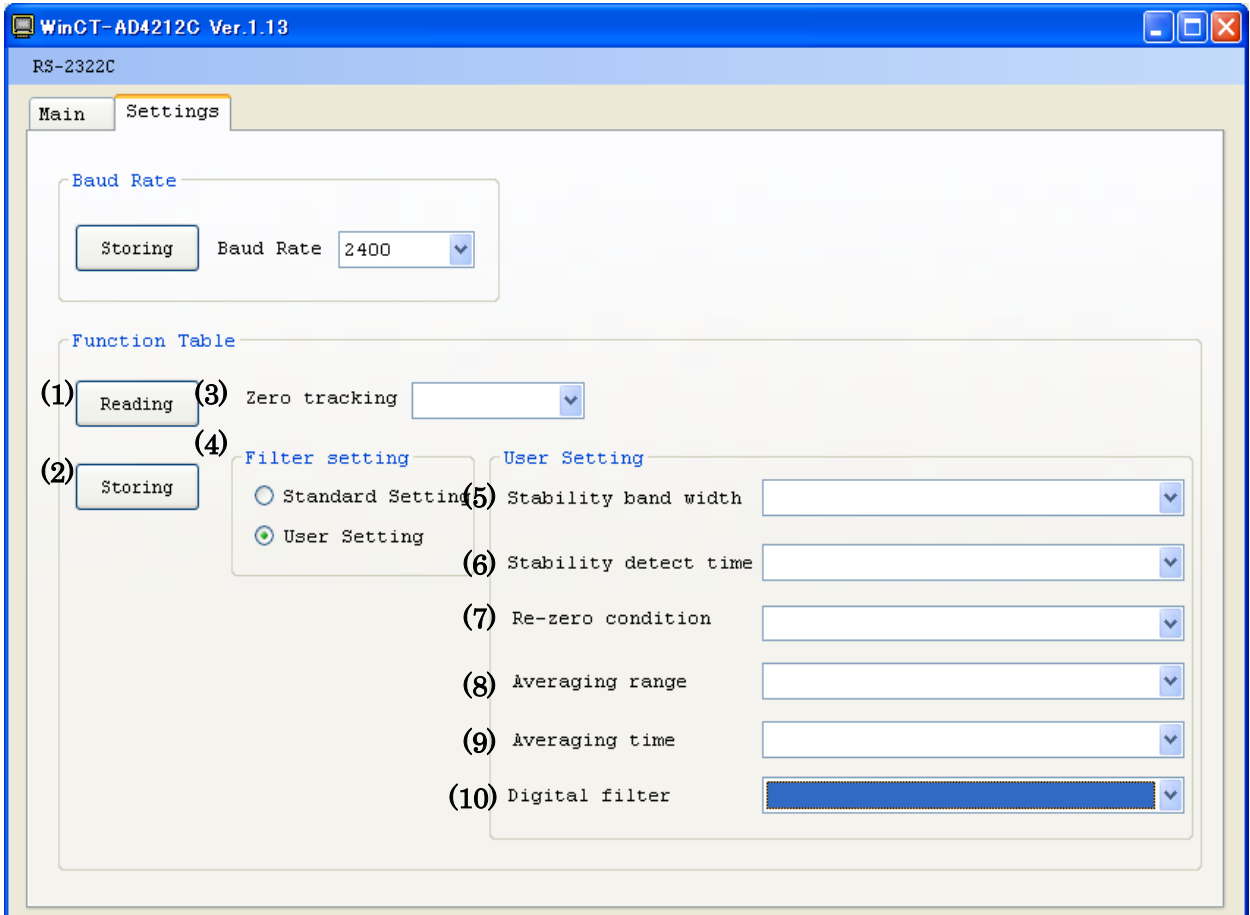

## 3. Function Summary

- $A$  dot  $\cdot$  in the chart indicates the default setting.
- (1) Reading Press the Reading button to display the current internal memory settings.
- (2) Storing After selecting the desired elements press the Storing button to make changes to the internal memory of the balance.

## (3) Zero tracking Zero Tracking

Zero tracking keeps the display at zero by tracking the zero point. When the display is fluctuating around zero, strengthening zero tracking will keep the display at zero.

This setting can be selected regardless of filter choice.

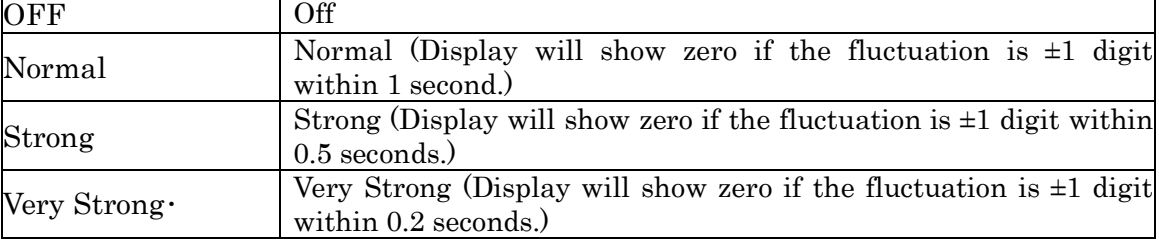

Refer to Section 7 Digit to learn more about digit.

## (4) Filter setting Filter Settings

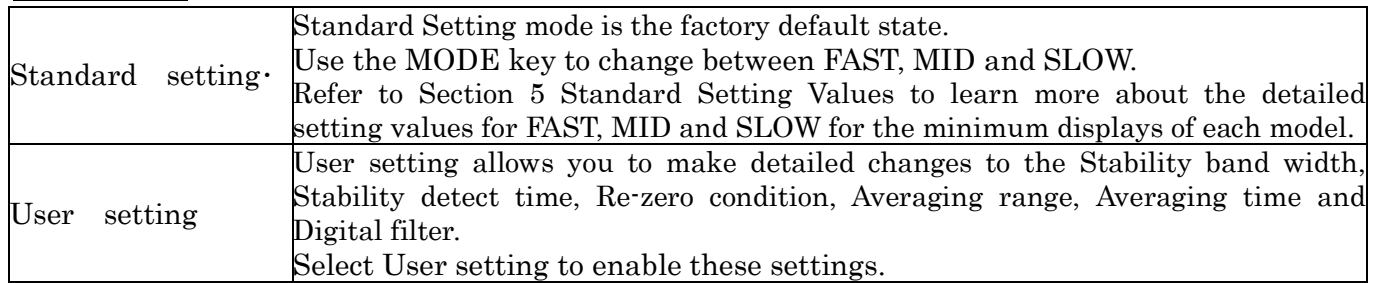

## (5) Stability band width Stability Band Width

A weight is stable if it stays within a specified range (stability band width) for a specified time (stability detection time).

When stable a circle will appear on the display. This circle will disappear when the weight is unstable.

You can use this setting to change the stability band width. Choose smaller values for stricter judgments and larger values for more open judgments.

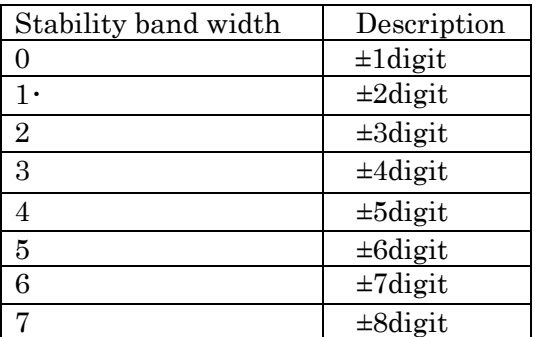

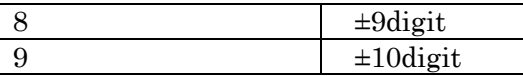

## (6) Stability detect time Stability Detection Time

A weight is stable if it stays within a specified range (stability band width) for a specified time (stability detection time).

When stable a circle will appear on the display. This circle will disappear when the weight is unstable.

You can use this setting to change the stability detection time. Choose larger values for stricter judgments and smaller values for more open judgments.

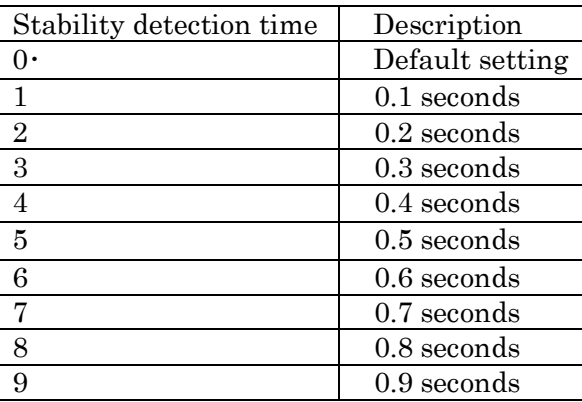

## (7) Re-zero condition Re-zero Conditions

The re-zero function zeros the display by saving the current point as the zero point and displaying zero. You can change the stability conditions of the re-zero function with this setting.

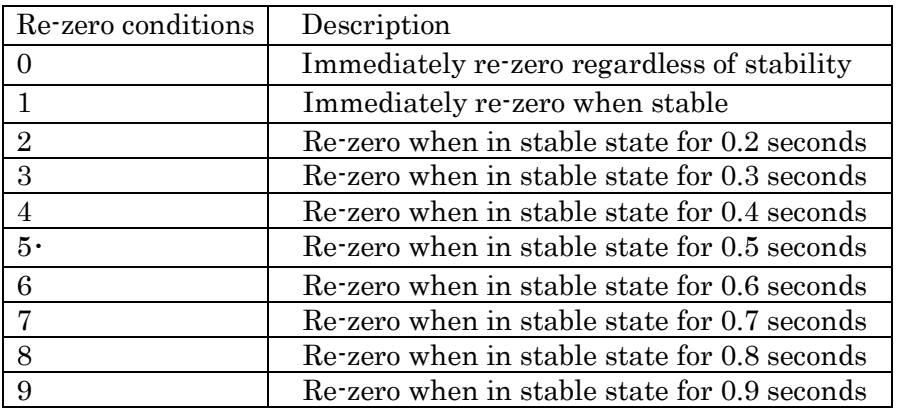

## (8) Averaging range Averaging Range

Averaging begins when weight variation is within a designated range. When filling very small amounts, if the averaging range is large, the weight will not deviate from the averaging range and the response can be slow. You can reduce the averaging range to increase the response speed. On the other hand, when the averaging range is small, the measured weight can become unstable. In this case you can increase the averaging range.

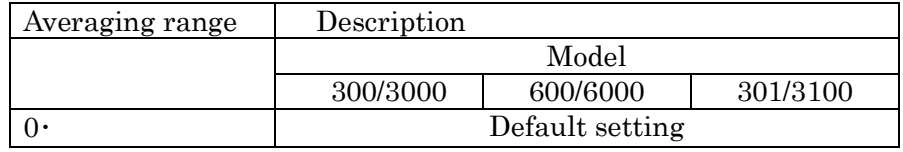

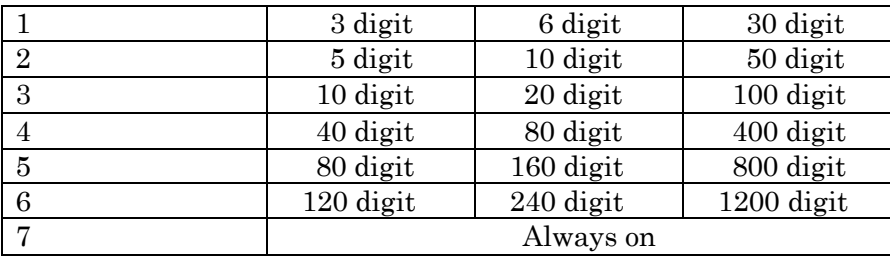

Caution) Averaging ranges are different depending on the digital filter settings. This table shows reference values.

## (9) Averaging time Averaging Time

Averaging begins when weight fluctuations are within a designated range. When the number of measurements averaged reaches the Averaging time further data will be represented as a moving average. You can change the time of the moving average with this setting.

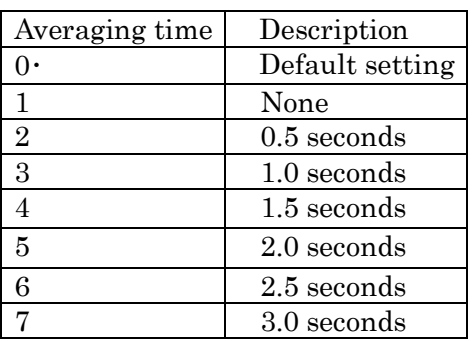

## (10) Digital filter Digital Filter Delay Time

You can use this option to change the measuring speed (response) characteristics. The settings for Digital filter under User Setting are shown below. Choose a smaller value for faster response. For more stability choose a larger value.

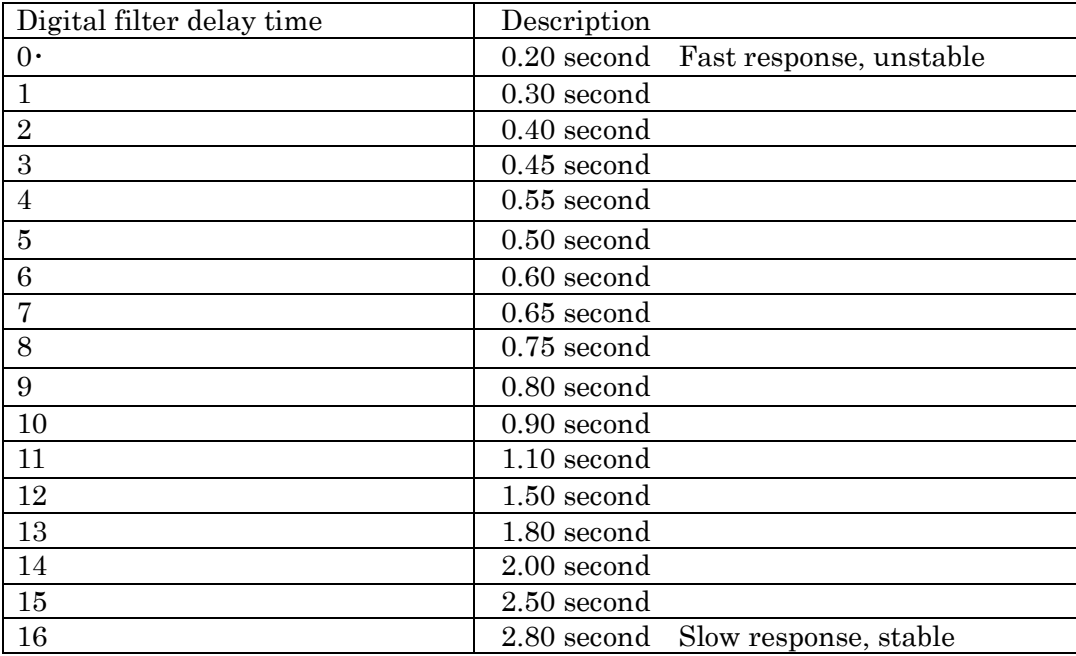

## 4. Default Settings

The default settings in Section 3 Function Summary contain values for FAST, MID and SLOW response speeds from Standard settings

Example) AD-4212C-300 0.001g display in FAST mode.

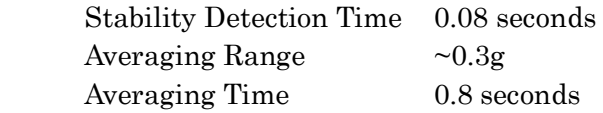

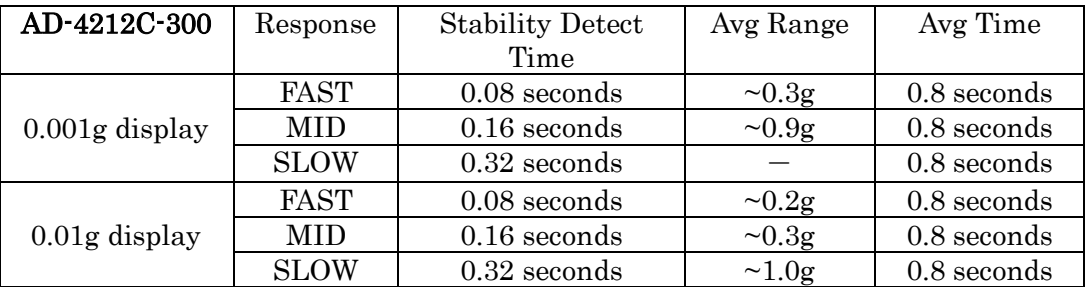

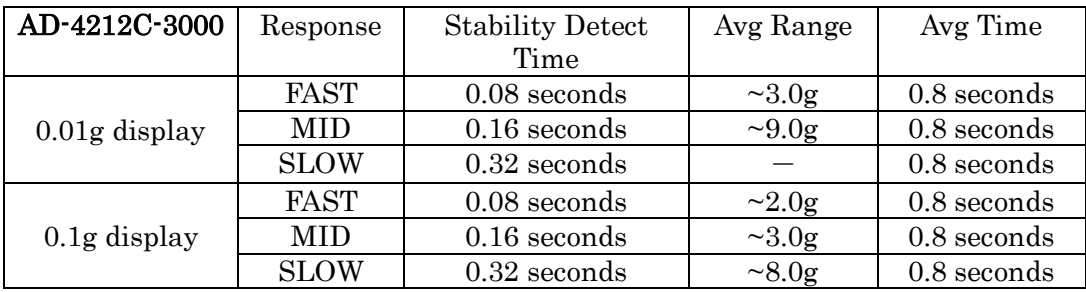

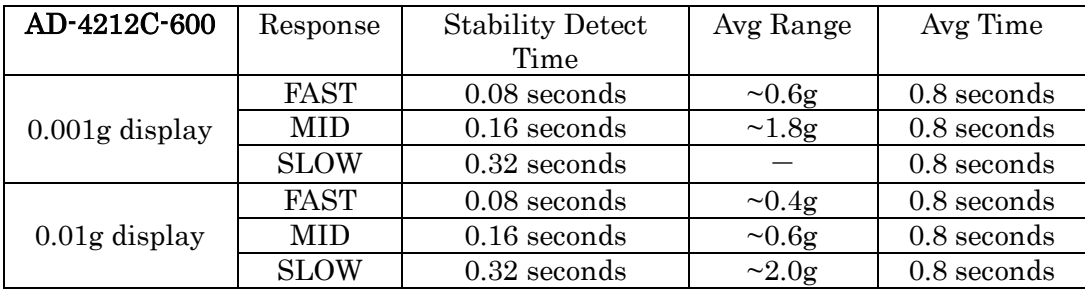

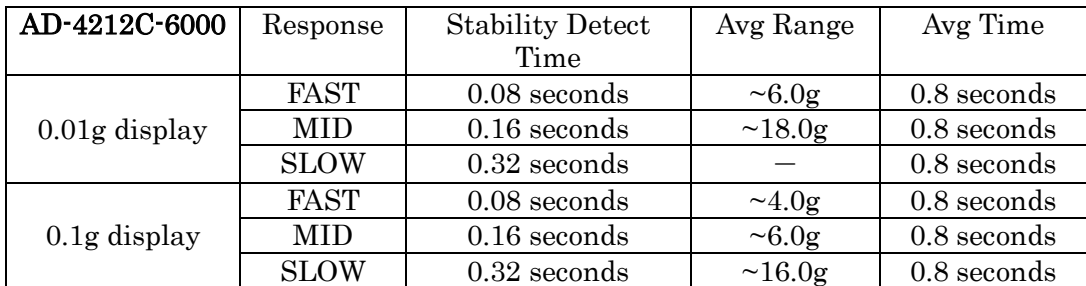

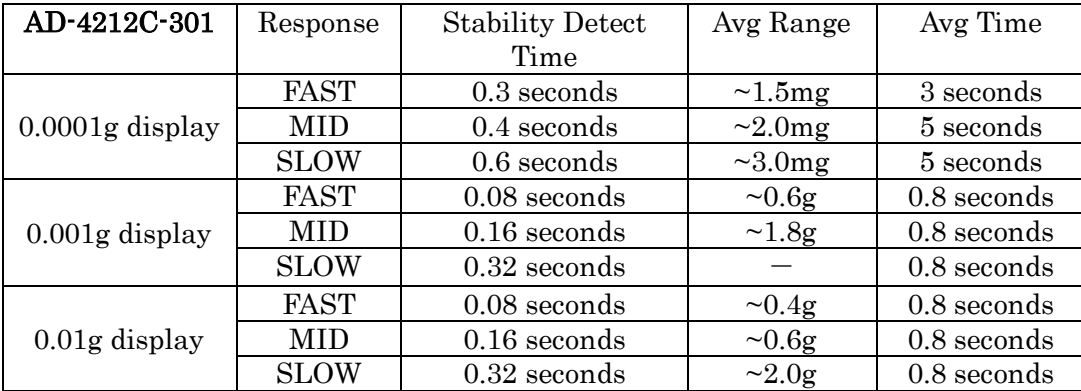

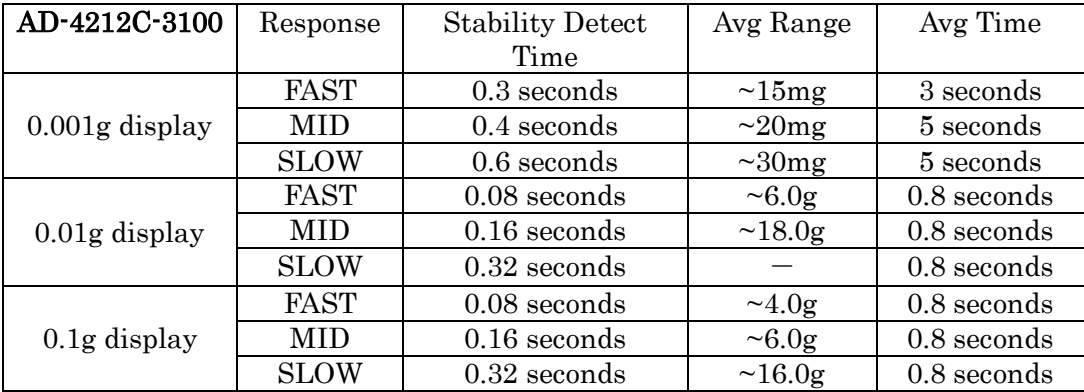

# 5. Standard Setting Values

Setting values in『FAST』、『MID』、『SLOW』for the minimum displays of each model in Standard Settings. Use for reference for user settings.

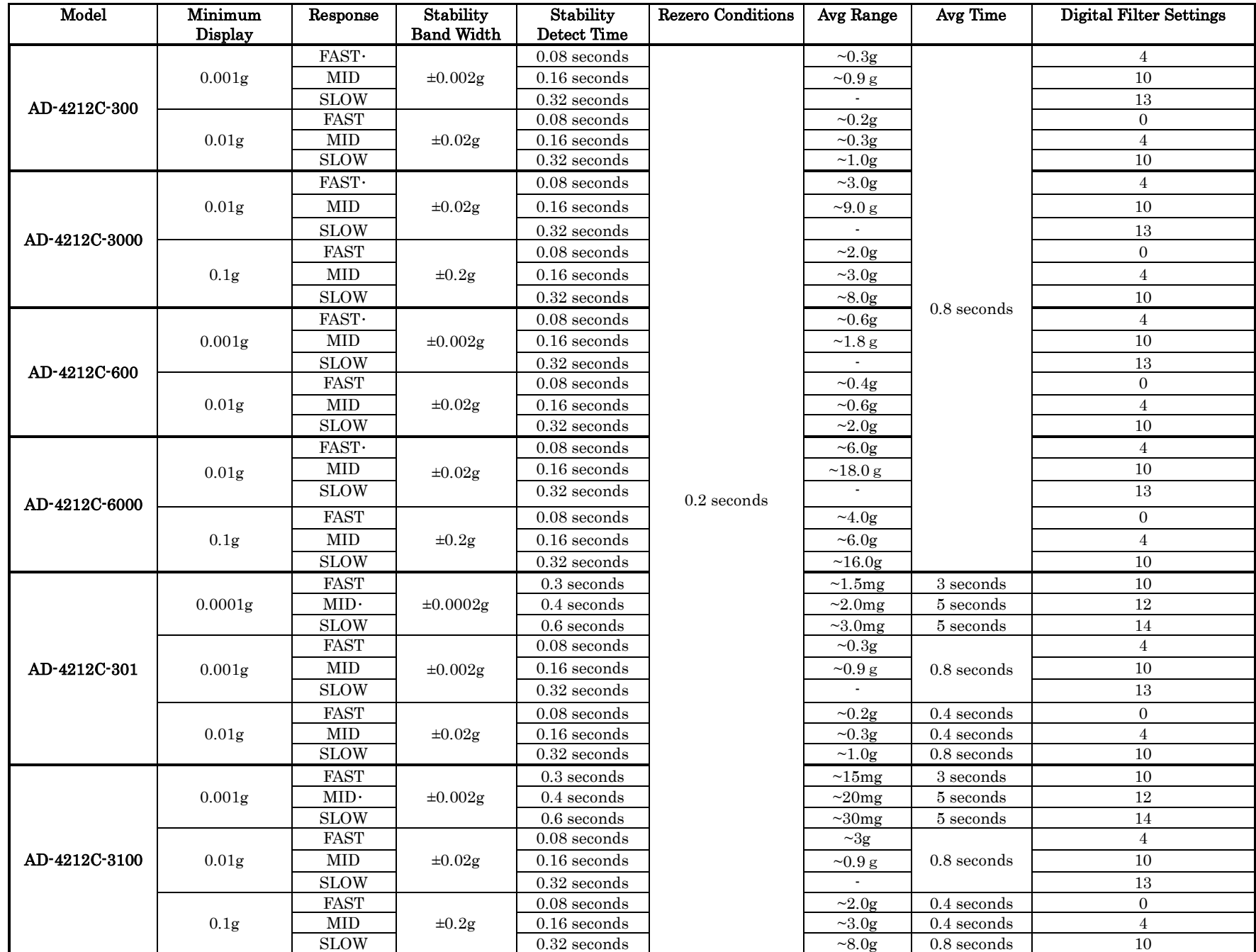

#### 6. Averaging Range and Averaging Time

- (1) When weight fluctuations are large (exceeding the averaging range set by "Averaging range"), the averaging process is turned off and the display value follows the fluctuations in weight.
- (2) When fluctuations in weight become small, weight averaging is turned on and the weights become more stable.
- (3) The number of values averaged gradually increases and when the preset amount is reached the data becomes a moving average.

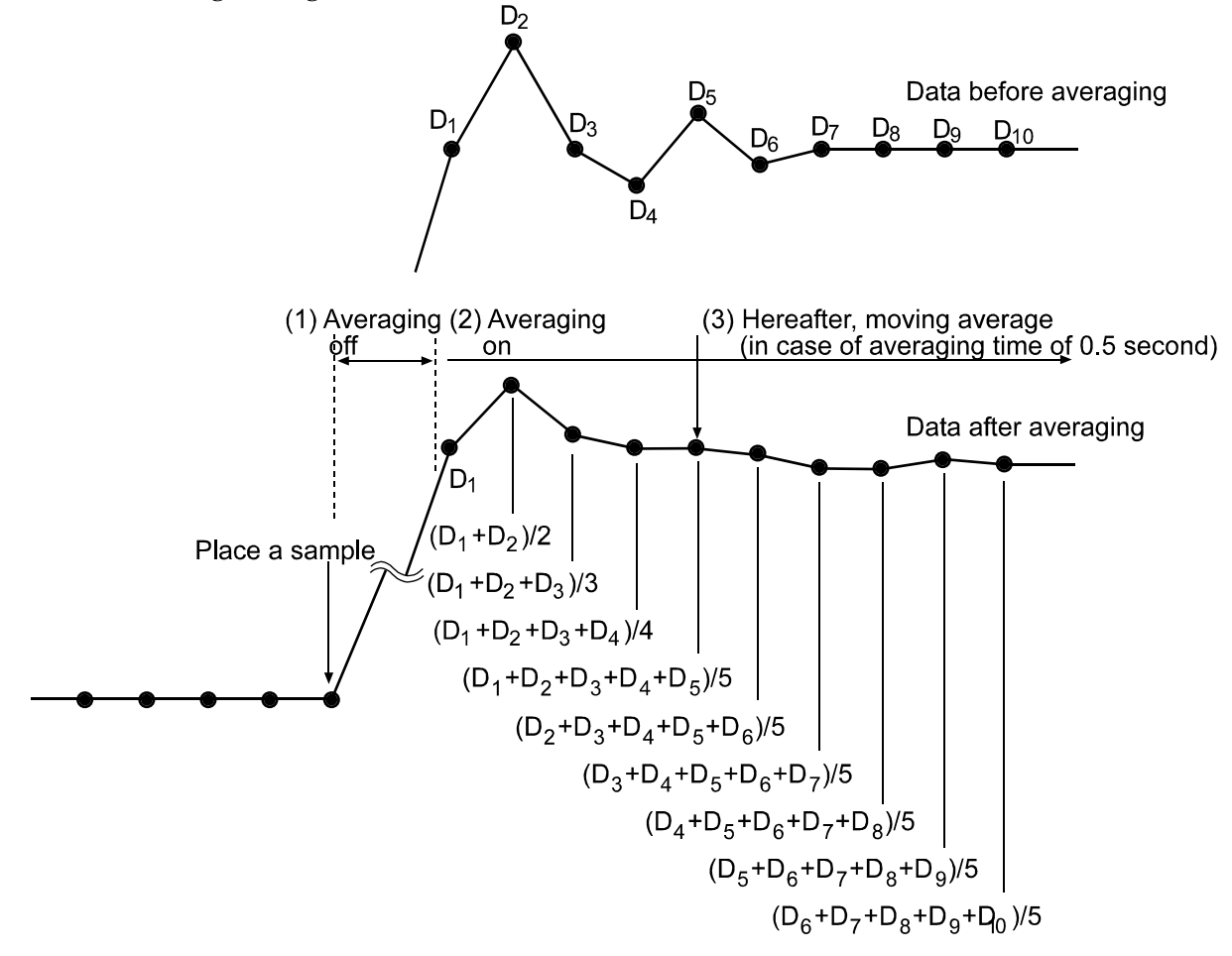

For very small samples or when filling very small amounts, fluctuations in the display can be small (not exceeding averaging range set by "Averaging range") and the averaging process may not turn off. If the averaging process does not turn off when a sample is added, the balance will stay in the moving averaging state, and it will take longer to reach the final value after the sample is placed on the balance.

For this, you should change the "Averaging range" setting and make the averaging range smaller. However, use caution as a tighter averaging range may reduce the stability.

## 7. Digit

Digit is the smallest increment displayed by a device (minimum display)

Ex 1) When the minimum display of the AD-4212C-301 is  $0.0001g$ , 1 digit = 0.0001g.

With one fewer display digit, the minimum display becomes  $0.001g$  and  $1$  digit =  $0.001g$ .

With two fewer display digits, the minimum display becomes  $0.01g$  and  $1$  digit =  $0.01g$ .

Ex 2) The smart range feature of the AD-4212C-301 automatically changes the minimum display when 51g or more is loaded on the balance.

For less than 51g the minimum display is  $0.0001g = 1$  digit

For 51g or more the minimum display is  $0.001g = 1$  digit